# TUTORIAL<sup>></sup> www.portfoliosdigitalfoto.com

# **Portfolios Digitalfoto**

Destacamos cuatro nuevas páginas web de nuestros lectores realizadas con MyEgoo.com y que nos han llamado la atención por su diseño y contenido.

**Durante estos tutoriales hemos visto como hacer una web con MyEgoo.com para enseñar nuestro portfolio, publicar nuestro currículum, tener nuestro Blog y en resumen ir creando nuestra identidad online. Todo esto con nuestro dominio.com. Cada vez es más importante tener un nombre en la red, ¡no se quede sin el tuyo!**

Este mes queremos destacar otros cuatro portfolios que podrán visitar en cada una de las

# 1. www.daviniamiranda.com 2. www.rogerblasco.com

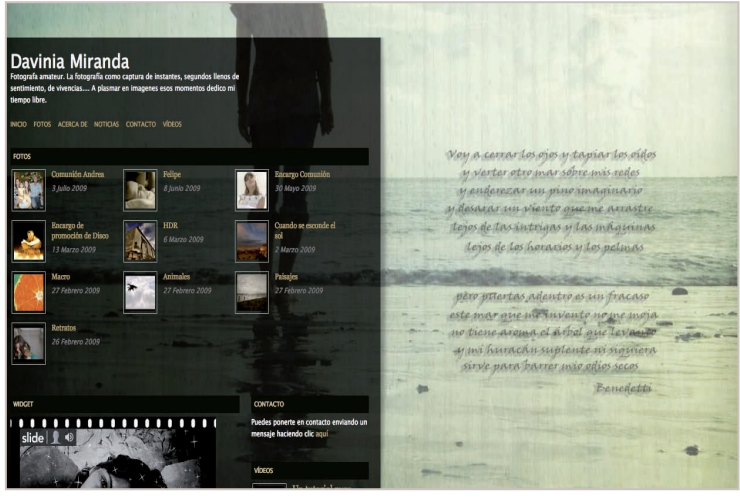

Davinia ve la fotografía no como el resultado, sino como un conjunto. Cree que lo mejor es disfrutar mientras pasea en busca del lugar, piensa en la sesión, fotografía o prepara las fotos en el ordenador. Lo mejor es saborear cada uno de esos pasos.

# 3.www. elconquistadordeltiempo.com 4.www.victorfontan.com

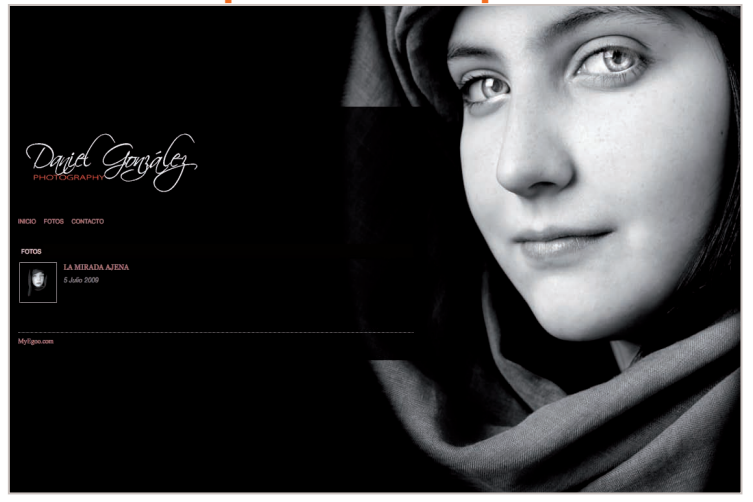

Su pasión empezó en el mundo analógico pero se reforzó en el digital. Nunca llegó a revelar sus fotosl lo cual le limitaba a la hora de expresar lo que veía. Las herramientas de edición por ordenador le ayudan a mostrar esa parte que la cámara no ve.

webs de sus autores. Todos ellos muestran parte de su obra en la comunidad y han sido en algún momento el portfolio de la semana.

A su vez queremos aprovechar para enseñarles una nueva plantilla que MyEgoo pone a disposición de los usuarios. Le mostramos cómo configurarla para darle un aspecto profesional y poder vender los servicios de nuestro estudio de fotografía o nuestro propio trabajo fotográfico.

Esperemos que esté disfrutando tanto como nosotros de las mejoras introducidas recientemente (como la posibilidad de duplicar módulos).

 Y recuerde que si se perdió los tutoriales anteriores sobre cómo hacer su web en menos de 10 minutos, puede ir a www.portfoliosdigitalfoto. com, a www.tutorialesmyegoo.com, o abrir el cd de Digitalfoto y empezar a crear su identidad online. ¡Quizás sea el portfolio destacado de la semana!

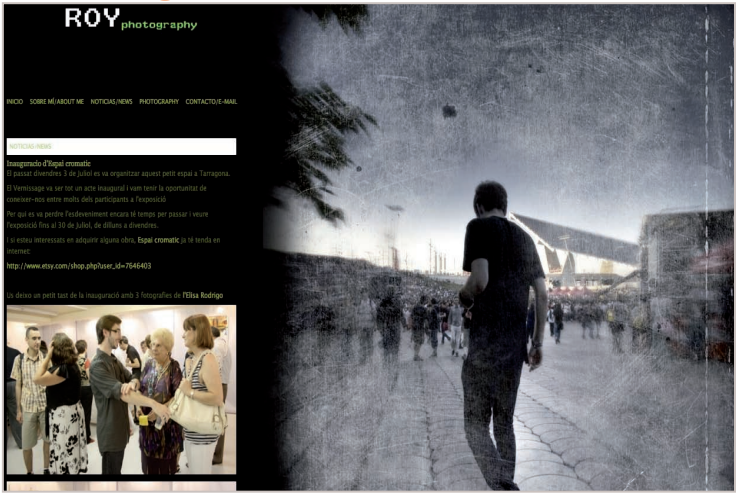

Para Roger la fotografía ya no es un ente autónomo sino que forma parte de un conjunto de piezas que al final nos da como resultado una imagen. Empezó con una Canon IXUS hasta que vio el potencial de una reflex digital y se compró una.

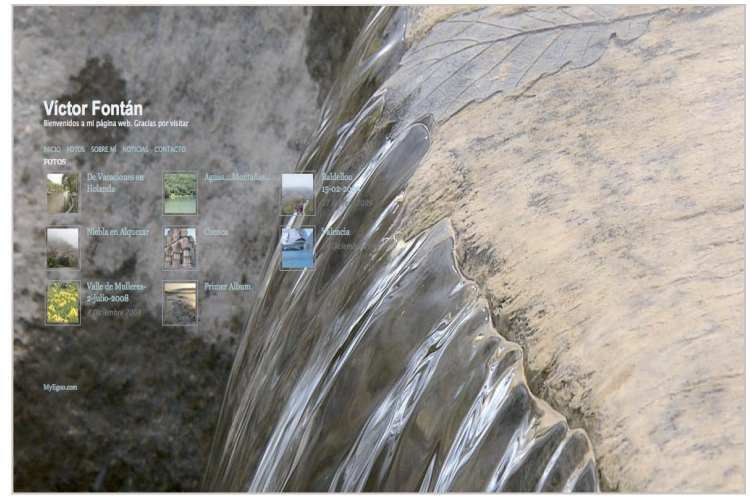

A Víctor lo que más le atrae son los paisajes, ya sea de naturaleza o urbanos, capturándolos tal cual se le presentan, sencillos y cercanos. Siendo adolescente comenzó a disparar instantáneas, con una Kodak Instamatic 25.

**PRÓXIMO NÚMERO:** Mostraremos nuevos portfolios de la comunidad www.Portfoliosdigitalfoto.com, trucos para personalizar su web,

# MyEgoo.com

# Nueva plantilla "mínimal", pensada para destacar el título de su web y una breve información de su estudio o de sí mismo.

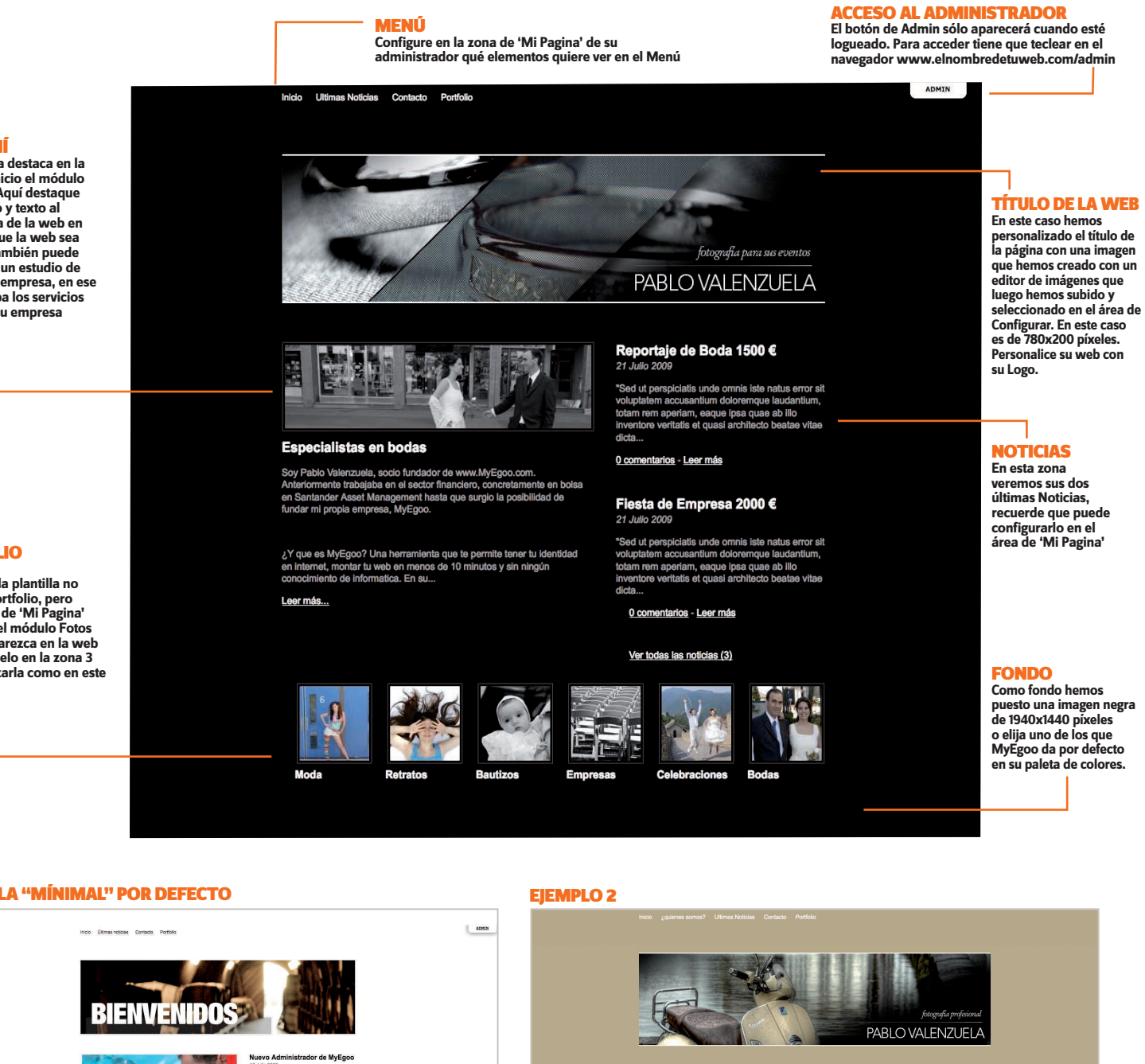

## sobre mÍ

**Esta plantilla destaca en la página de inicio el módulo 'Sobre mí'. Aquí destaque con una foto y texto al protagonista de la web en el caso de que la web sea personal. También puede usarse para un estudio de fotografía o empresa, en ese caso describa los servicios que ofrece su empresa**

### **PORTFOLIO**

**Por defecto la plantilla no enseña el portfolio, pero vaya al área de 'Mi Pagina' y configure el módulo Fotos para que aparezca en la web inicial y sitúelo en la zona 3 para visualizarla como en este ejemplo.**

### Plantilla "mínimal" por defecto

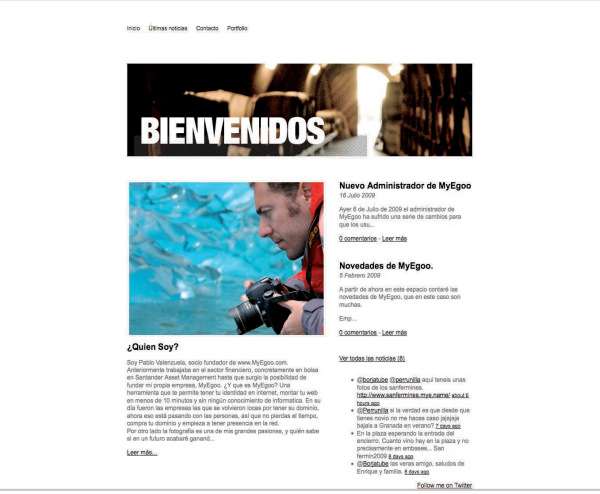

Aqui tiene un ejemplo de como va a ser vuestra web en el momento en el que seleccione la plantilla Mínimal, aunque como puede ver en el ejemplo principal o en el ejemplo 2, puede personalizarlo a su gusto.

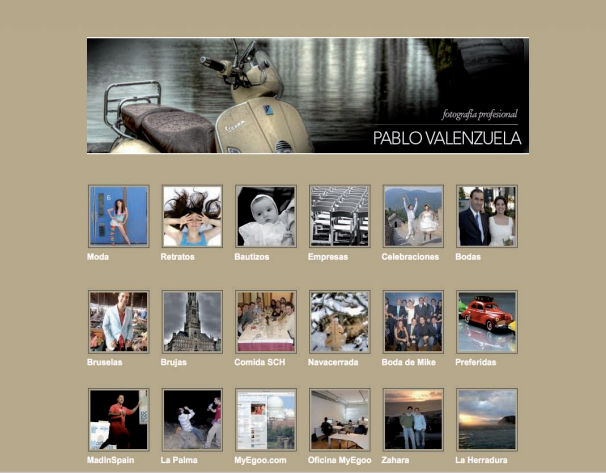

2 Usando la misma plantilla puede tener esta configuración, enseñe en su página principal únicamente su portfolio por categorías. Arriba en el menu tendremos el "Quién somos" y las "Noticias" pero no se mostrarán en la web inicial.